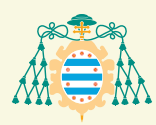

Universidad de Oviedo Universidá d'Uviéu University of Oviedo

MAGISTER www.unioviedo.es/reunido

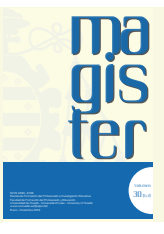

# MONOGRÁFICO: MATEMÁTICA, TECNOLOGÍA Y ENTORNOS DE ENSEÑANZA-APRENDIZAJE **Read&Learn: una herramienta de investigación para el aprendizaje**

## **asistido por ordenador Emilia López-Iñesta1 \*, Daniel García-Costa2 , Francisco Grimaldo2 y Eduardo Vidal-Abarca3**

' Departament de Didàctica de la Matemàtica, Universitat de València. <sup>2</sup> Departament d'Informàtica, Universitat de València. <sup>3</sup> Departament de Psicologia Evolutiva i de l'Educació, Universitat de València

**PALABRAS CLAVE Entorno tecnológico Aprendizaje Interacción asistida por computador Lectura orientada a tareas Realimentación**

#### **KEYWORDS**

**Technological environment Learning Computer-assisted interaction Task-oriented reading Feedback**

#### RESUMEN

La tecnología actual permite el diseño de herramientas de evaluación basadas en computadora para proporcionar retroalimentación a los estudiantes mientras aprenden, así como también registrar sus efectos en el procesamiento y los resultados de aprendizaje. Esta contribución pretende demostrar las capacidades y opciones de configuración del entorno tecnológico Read&Learn, una herramienta para la investigación del proceso seguido por el alumnado en situaciones de lectura orientada a tareas desde el inicio hasta el final de la resolución de las actividades relacionadas con un enunciado. De esta manera, Read&Learn realiza un registro muy minucioso de la actividad del alumno que permite obtener una gran cantidad de información acerca del procedimiento y la manera en la que se resuelven las diferentes tareas planteadas. En particular, se exponen los resultados preliminares de un experimento llevado a cabo con Read&Learn en un curso universitario en una asignatura relacionada con la Estadística.

### **Read & Learn: a research tool for computer-assisted learning**

#### ABSTRACT

Current technology allows the design of computer-based assessment tools to provide feedback to students while learning, as well as recording its effects on processing and learning outcomes. This contribution aims to demonstrate the capabilities and configuration options of Read&Learn, a technological environment for researching the process followed by students in task-oriented reading situations from the beginning to the end of the resolution of an activity or exercise. Read&Learn performs a very detailed record of the student's activity, which allows obtaining a large amount of information about the procedure and the way in which the different tasks are solved. In particular, we present the preliminary results of an experiment carried out with Read&Learn in a university course in a subject related to Statistics.

Universitat de València

Autora de correspondencia: \* Emilia López-Iñesta. E-mail: emilia.lopez@uv.es. Departament de Didàctica de la Matemàtica, Universitat de València. Av. dels tarongers, 4. 46022, València.

Recibido el 01/07/2018 – Aceptado el 13/09/2018

Revista de Formación del Profesorado e Investigación Educativa Facultad de Formación del Profesorado y Educación Universidad de Oviedo - Universidá d'Uviéu - University of Oviedo Enero - Diciembre 2018 ISNN: 2340 - 4728

#### **Introducción**

La integración de las Tecnologías de la Información y Comunicación en las aulas en las últimas décadas ha impulsado la aplicación de nuevas metodologías de enseñanza aumentando el nivel de satisfacción de los estudiantes, así como sus resultados de aprendizaje y favoreciendo el desarrollo del potencial cognitivo del alumnado (Cecez-Kecmanovic y Webb, 2000).

En la actualidad, el empleo de entornos tecnológicos de aprendizaje en línea, como los denominados sistemas de gestión de aprendizaje (*Learning Management System, LMS*), los Entornos Virtuales de Aprendizaje (EVA) o las plataformas de aprendizaje colaborativo apoyado por computadora, no solo se utilizan como repositorio de documentos, ejercicios u otro tipos de recursos al que puede acceder el estudiantado, sino que además se emplean para generar y almacenar grandes cantidades de datos relacionados con el proceso de enseñanza-aprendizaje (Romero, Ventura y García, 2008) registrando la interacción estudiante-computador y conformando la traza digital del alumno.

De esta manera, surgen en los últimos años nuevas áreas de estudio relacionadas con el análisis de datos conocidas como la Analítica de datos de aprendizaje (*Learning Analytics, LM*) y la Minería de Datos Educativa (*Educational Data Mining, EDM*). Ambos términos, LA y EDM, tal y como señalan Calvet Liñán y Juan Pérez (2015) tienen un objetivo común: mejorar la calidad de la educación mediante el análisis de los datos recogidos para extraer información útil para los interesados (profesores, estudiantes, instituciones educativas, investigadores, empresas y sociedad en general).

En particular, autores como Long, Siemens, Conole y Gašević (2011), definen LA como el área que se encarga de medir, recopilar, analizar y presentar datos sobre los estudiantes y sus contextos, para comprender y optimizar el aprendizaje y los entornos en el que este se produce. Por otro lado, Romero y Ventura (2007), presentan EDM como un subcampo de la minería de datos, centrado en explorar conjuntos de datos educacionales para entender mejor a los estudiantes y los ambientes en los que aprenden.

Así pues, la aplicación de modelos de *LA* en los sistemas de enseñanza asistida por ordenador fomenta el diseño de soluciones que se pueden individualizar o personalizar para el alumnado, ya que una vez procesados y analizados los datos recogidos, se pueden emplear para detectar patrones de aprendizaje con los que recomendar secuencias de actividades para reforzar determinados contenidos o avanzar en el temario una vez se han superado estos y así tratar de mejorar el rendimiento de las y los estudiantes.

Más concretamente, el estudio de la traza digital registrada durante la realización de una determinada tarea puede contribuir positivamente en la comprensión de los distintos factores que intervienen en los procesos cognitivos y estrategias seguidas por los estudiantes, así como descubrir y diagnosticar qué tipo de ayuda o soporte les conduciría a la correcta realización de las actividades diseñadas.

Por ello, uno de los elementos clave es la incorporación de mensajes de ayuda conocidos habitualmente como retroalimentación o *feedback* (Hattie y Timperley, 2007; Shute, 2008) proporcionada a los estudiantes, ya que según autores como Mory (2004), se trata de uno de los recursos más efectivos para aumentar el aprendizaje de los estudiantes.

El trabajo presentado por Van der Kleij, Feskens y Eggen (2015) realiza una amplia revisión de los efectos de la retroalimentación en el aprendizaje de los estudiantes señalando que habitualmente se proporcionan tres tipos de retroalimentación que consisten en mensajes que indican si la respuesta es correcta o incorrecta, información que señala cuál es la respuesta correcta y la denominada retroalimentación formativa u orientada al acierto. En este tipo concreto de retroalimentación tal y como apuntan

autores como Mason y Bruning (2001), los mensajes incluyen habitualmente explicaciones, sugerencias o recomendaciones que dirigen explícitamente el comportamiento o las estrategias del alumno fomentando la adecuada comprensión de las demandas de la tarea, de tal manera, que el conocimiento adquirido pueda ser aplicado a nuevas situaciones de aprendizaje. Asimismo, la retroalimentación formativa facilita al alumno autoevaluar o reflexionar sobre su propio proceso de aprendizaje, con el objetivo de que este entienda lo que está haciendo y busque posibles estrategias alternativas para mejorar su aprendizaje.

La retroalimentación está vinculada estrechamente con situaciones de lectura orientada a tareas permitiendo realizar una evaluación de la competencia lectora de los estudiantes (Snow y RAND Reading Study Group, 2002; OECD, 2009). En estas situaciones de lectura, el alumnado debe responder una serie de preguntas mientras un determinado texto se encuentra disponible para su consulta. Es por ello por lo que las y los estudiantes se encuentran en un contexto en el que como indican Rouet (2006) y McNamara y Magliano (2009) además de demostrar la comprensión del texto, deben ser capaces de tomar una serie de decisiones estratégicas relacionadas con la búsqueda de información requerida en las preguntas formuladas.

En este trabajo se presenta Read&Learn (R&L), un entorno tecnológico flexible con el que analizar cómo los estudiantes interactúan en línea con un determinado enunciado mientras contestan preguntas o resuelven actividades relacionadas con este.

Read&Learn permite diseñar y realizar experimentos basados en lectura orientada a tareas en los que es posible configurar, entre otras funcionalidades, el formato de las preguntas, el acceso al texto durante una prueba, el enmascaramiento de partes del texto o el empleo de distintos tipos de retroalimentación tras la contestación de las preguntas.

De esta forma, Read&Learn registra minuciosamente la secuencia de acciones del estudiante durante la ejecución de una tarea siendo posible obtener variables como el tiempo total de lectura del texto en general, el tiempo de consulta en cada segmento de información enmascarado o cambio de opción al responder después de recibir realimentación, siendo posible analizar las estrategias seguidas por los estudiantes cuando se enfrentan a situaciones de lectura orientada a tareas como la resolución de actividades o ejercicios.

La utilidad principal de Read&Learn es diseñar estudios de investigación con los que rastrear el procesamiento en línea del alumnado al leer un texto sobre el que realizar diferentes tipos de tareas con el fin de probar hipótesis específicas sobre el impacto de la tarea y las condiciones de retroalimentación en el aprendizaje.

El objetivo de este trabajo es doble: el objetivo principal consiste en describir la herramienta Read&Learn, entorno tecnológico que se encuentra en la fase II de su desarrollo, así como mostrar su potencialidad y posibilidades en el ámbito del *LA*. El objetivo secundario trata de mostrar una aplicación preliminar de la herramienta con las opciones disponibles en la fase I de desarrollo. En particular, se exponen los resultados preliminares de un experimento llevado a cabo en un curso universitario en una asignatura relacionada con la Estadística para estudiar y evaluar el rendimiento del alumnado en función del tipo de retroalimentación recibido después de contestar preguntas de opción múltiple.

#### *Descripción de la herramienta Read&Learn (R&L)*

Read&Learn es una herramienta orientada a la investigación que permite el diseño y confección de experimentos basados en la lectura de textos y la resolución de tareas asociadas al texto.

Ha sido desarrollada como un sistema basado en tecnologías web, accesible desde cualquier navegador y a través de cualquier sistema operativo, para medir la interacción del usuario en este tipo de tareas orientadas a la lectura de un texto y la resolución

de actividades, ejercicios o preguntas sobre un determinado enunciado.

El sistema registra de manera exhaustiva todas las acciones del usuario con una precisión de milisegundos y es capaz de extraer posteriormente la traza completa de este durante la realización de las tareas asignadas, así como las respuestas dadas en cada una de las preguntas asociadas al texto para su posterior análisis y corrección de las actividades. Una de las características fundamentales de Read&Learn es que las secuencias de datos de cada alumno pueden ser exportadas en diversos formatos para analizarse a posterior con otros programas de análisis de datos (R, SPSS, etc.). Además, también se puede acceder a la traza de cada alumno convertida en una serie de variables predefinidas en función del objetivo del estudio a realizar como el tiempo de lectura de un texto o el tiempo que se emplea respondiendo a una pregunta.

En el sistema Read&Learn se pueden señalar dos partes bien diferenciadas: por un lado, un entorno de administración a través del cual se crean y configuran los textos y las diferentes preguntas asociadas a cada uno de estos, así como la definición de la retroalimentación para cada una de estas preguntas, en el caso de ser necesario. Por otro lado, la interfaz pública permite al alumno acceder con su usuario, leer los textos, responder las pre-

guntas y realizar todas las tareas que tenga asignadas, pudiendo variar la organización de esta en función de la plantilla asignada a cada una de las partes del experimento, siendo el experimento el elemento de mayor nivel, que contiene en su interior todo el material que definen las tareas que se le presentarán al alumno.

Los experimentos, como se explicarán a continuación, permiten presentar información textual y gráfica con un procedimiento de enmascaramiento/desenmascaramiento que permite al investigador saber qué información se encontraba activa en cada momento de la lectura y de la realización de las tareas propuestas. De esta manera, se pueden estudiar cuestiones como por ejemplo si el lector ha leído o no la información pertinente para responder a cada una de las preguntas que se le muestran, cuánto tiempo ha permanecido en cada fragmento o cuántas veces ha consultado el texto antes de contestar las preguntas.

#### *Diseño de experimentos en la herramienta Read&Learn*

Un experimento en Read&Learn está centrado en el concepto de tarea tal y como se observa en la Figura 1. A cada experimento diseñado se asocia un grupo de alumnos a los que se les podrá identificar mediante un nombre de usuario y contraseña que se creará mediante Read&Learn.

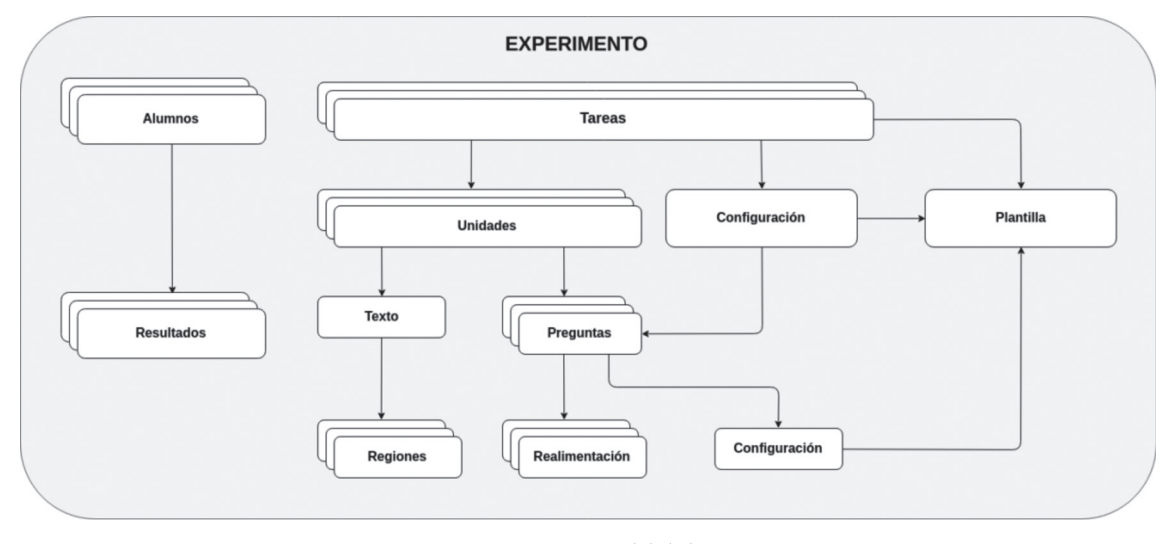

Figura 1. *Estructura general de la herramienta*

A su vez, las tareas se dividen en diferentes unidades que se componen de un texto y una serie de preguntas en referencia a ese texto, así como unas reglas de retroalimentación en caso de necesitarse o definirse. La Figura 2 muestra un ejemplo de una

tarea compuesta por 4 unidades o ejercicios. La unidad es una estructura de organización que se debe entender como una especie de contenedor que no ha de ser configurado ni parametrizado de ninguna manera.

| <b>Units of Tema1</b> |             |                                                                                                    |  |  |
|-----------------------|-------------|----------------------------------------------------------------------------------------------------|--|--|
|                       |             | New Unit                                                                                                    |  |  |
|                       | <b>Name</b> | <b>Actions</b>                                                                                                    |  |  |
| ×                     | Ejercicio 4 | $\begin{picture}(150,10) \put(0,0){\line(1,0){10}} \put(15,0){\line(1,0){10}} \put(15,0){\line(1,0){10}} \put(15,0){\line(1,0){10}} \put(15,0){\line(1,0){10}} \put(15,0){\line(1,0){10}} \put(15,0){\line(1,0){10}} \put(15,0){\line(1,0){10}} \put(15,0){\line(1,0){10}} \put(15,0){\line(1,0){10}} \put(15,0){\line(1,0){10}} \put(15,0){\line($ |  |  |
| x                     | Ejercicio 1 | $\begin{array}{c c} \bullet & C & \bullet \\ \hline \end{array}$                                                                                                    |  |  |
| ×                     | Ejercicio 2 | $\begin{picture}(150,10) \put(0,0){\line(1,0){10}} \put(15,0){\line(1,0){10}} \put(15,0){\line(1,0){10}} \put(15,0){\line(1,0){10}} \put(15,0){\line(1,0){10}} \put(15,0){\line(1,0){10}} \put(15,0){\line(1,0){10}} \put(15,0){\line(1,0){10}} \put(15,0){\line(1,0){10}} \put(15,0){\line(1,0){10}} \put(15,0){\line(1,0){10}} \put(15,0){\line($ |  |  |
| ×                     | Ejercicio 3 | $\begin{array}{c c} \bullet & \mathbb{C} & \mathbf{0} \end{array}$                                                                                                    |  |  |

Figura 2. *Tarea compuesta de 4 unidades*

Para cada tarea se puede diseñar una plantilla que definirá la estructura básica del experimento. Se dispone de dos plantillas principales: una donde las preguntas se muestran insertadas en el propio texto y otra plantilla basada en separación de texto y preguntas, en la que estos se muestran por separado y el usuario no puede ver ambas cosas a la vez.

El comportamiento de cada una de las plantillas varía en función de la configuración seleccionada en la tarea, dado que esta por defecto se hereda en todos los componentes que dependan de ella (es decir, las unidades, el texto, las preguntas, etc.), a menos que se defina una configuración especifica en uno de los elementos dependientes en la jerarquía. En ese caso, la configuración será heredada por todos, excepto por aquellos elementos que tengan definida una configuración propia. La Figura 3 muestra las opciones de configuración que se dividen en 3 apartados: enmascarado (*masking*), disponibilidad (*availability and answering procedure*) y retroalimentación (*feedback*).

En el bloque de funcionamiento del enmascarado se puede definir qué elementos se van a enmascarar y cuándo o en qué condiciones se hará. Asimismo, el bloque de disponibilidad define la posibilidad de volver al texto una vez se ha cambiado a la ventana de preguntas o después de haber validado una respuesta, también permite activar la existencia de un segundo intento en las preguntas de alternativa múltiple, etc.

Por último, el bloque de retroalimentación permite definir el comportamiento de los mensajes de ayuda.

Al preparar el enunciado de una actividad o ejercicio, los textos pueden ser formateados a través de un editor integrado en la propia herramienta (como se ve en la Figura 4) que ofrece todas las funcionalidades básicas de un editor de textos con-

**MASKING** ✔ Ouestion statement Multiple-choice question ◆ Question statement in revision Multiple-choice question in revision While text searching Text after validating AVAILABILITY & ANSWERING\_PROCEDURE ✔ Of text while answering ✔ Of text after validating Prohibit reading text after question if not answered Validate before moving to the next question Second attempt **Highlight relevant information** Forcing to highlight relevant information Automatically jump to the next question **FEEDBACK** ◆ Show correct response Assessment of highlighted information Show ideal relevant information Knowledge of response after second attempt

Figura 3. *Opciones de configuración*

vencional. Este permite el enmascaramiento del texto, total o parcialmente, mediante una opción con la que puede subrayar el texto en diferentes colores, creando una región para cada color utilizado.

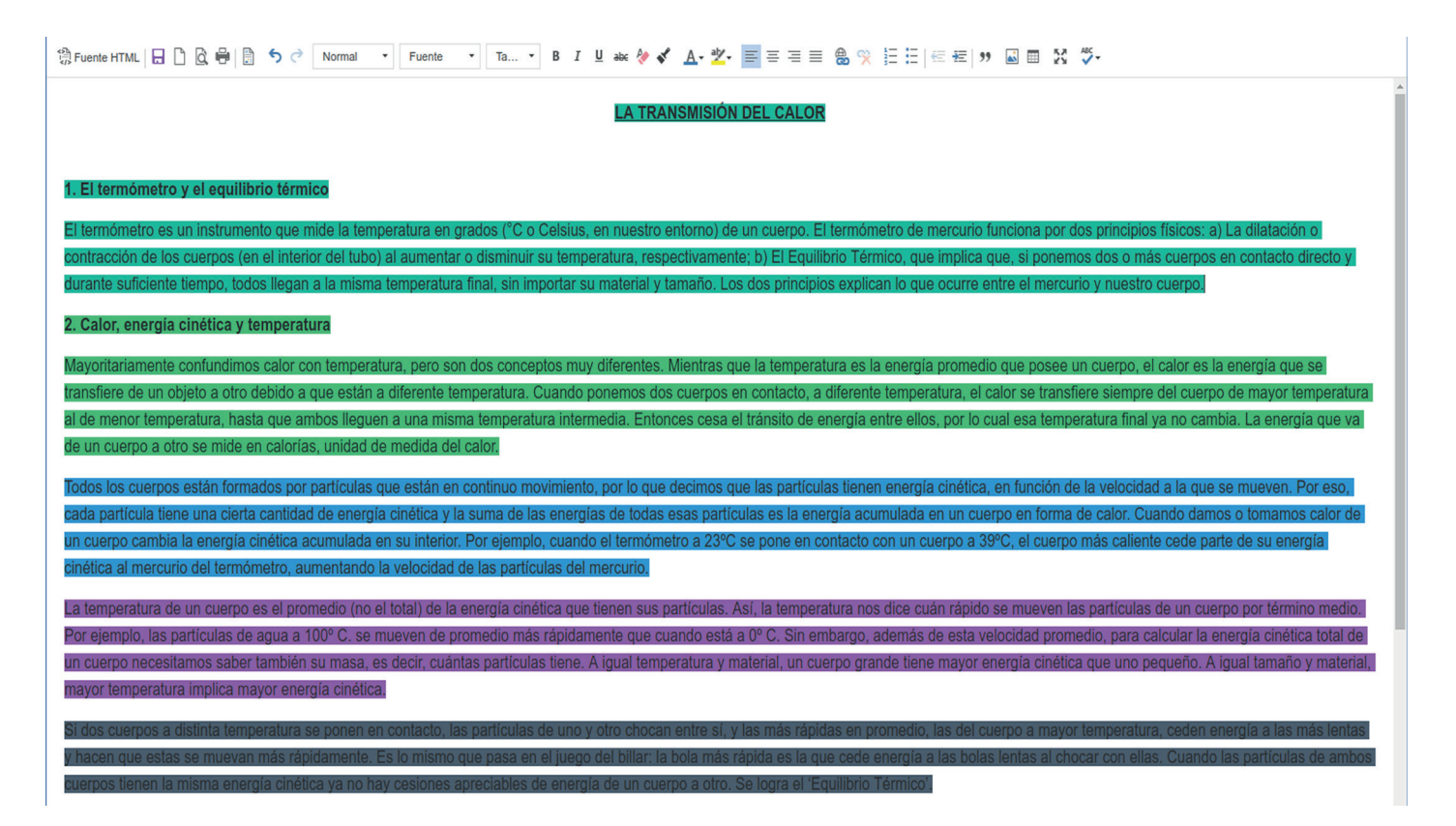

Figura 4. *Editor de textos integrado en la herramienta*

Por otro lado, se puede incluir una serie de preguntas referentes al enunciado que pueden ser definidas como preguntas de múltiples alternativas o como preguntas de respuesta abierta. Si se trata de preguntas abiertas, solo se podrá definir una retroalimentación a nivel general, ya que la herramienta no analiza las respuestas introducidas como texto. Sin embargo, si se trata de una pregunta de elección múltiple, se puede definir una retroalimentación general de acierto o error, en función de la alternativa seleccionada como muestra la Figura 5. Además, es posible incluso incluir una retroalimentación basada en reglas definida por una serie de variables disponibles, como por ejemplo el tiempo que el usuario emplea leyendo el enunciado, el número de veces que este vuelve a buscar el texto, etc., que pueden combinarse para formar reglas compuestas.

| Option a)<br>13%                                             |  |
|--------------------------------------------------------------|--|
| Feedback a)<br>¡Atención! Recuerda el concepto de proporción |  |
|                                                              |  |
| Option b)<br>0.13                                            |  |
| Feedback b)<br>¡Correcto, sigue así!                         |  |
|                                                              |  |
| Option c)<br>0.18                                            |  |
| Feedback c)<br>¿Estás seguro de que debes acumular?          |  |
|                                                              |  |
| Option d)<br>18%                                             |  |
| ¡Fíjate Mejor! ¿A que categoría se refiere?<br>Feedback d)   |  |

Figura 5. *Pregunta de elección múltiple con la opción B marcada como válida*

A los experimentos diseñados se accede a través de la interfaz pública de la herramienta donde cada participante se identifica con su nombre de usuario y contraseña. Una vez se ha autenticado el usuario, se solicitan datos tales como el sexo, la lengua materna, la lengua de escolarización, etc., con el fin de poder segmentar los resultados y obtener conclusiones en función a la

población que realiza el experimento (ver Figura 6). Después de introducir estos datos, se muestran las instrucciones previamente definidas en el experimento y en el momento en que el usuario seleccione la opción de empezar se cargará la primera tarea del experimento.

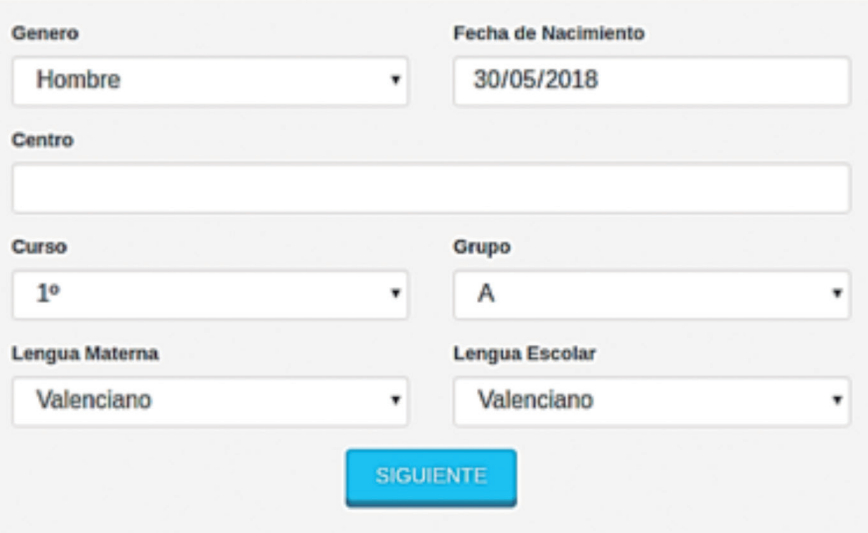

Figura 6. *Datos solicitados al usuario*

Una vez accedido al experimento, siempre en función de las opciones definidas en la configuración, el alumno podrá navegar libremente por el enunciado de la actividad a resolver. El texto se puede mostrar al completo o en su defecto, segmentado en una o varias regiones enmascaradas (siempre que estas hayan sido definidas mediante la herramienta de subrayado) y solo podrán ser desenmascaradas al presionar sobre ellas para hacerlas visibles como se observa en la Figura 7. El contenido de las regiones

marcadas previamente al diseñar el experimento en un mismo color se hará visibles a la vez cuando un alumno o alumna presione sobre ellas. Si las regiones se hubieran definido con distinto mismo color, se mostrará su contenido cuando se presione sobre cada uno de los segmentos de texto ocultos.

El acceso a cada una de estas regiones enmascaradas será registrado por el sistema para medir, entre otras cosas, la velocidad de lectura del usuario, si se sigue un orden lógico de lectura, etc.

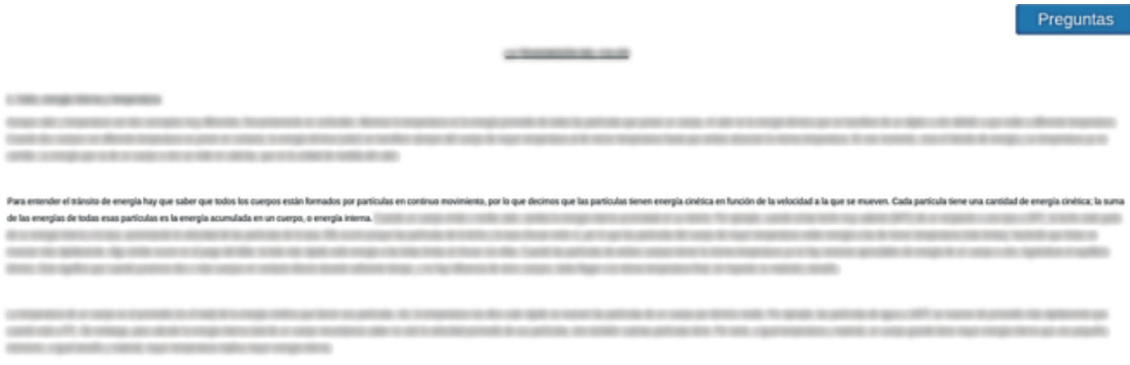

Figura 7. *Texto presentado por regiones*

Las preguntas son mostradas de una en una tal y como muestra la Figura 8 y siempre en un formato muy similar independiente de que sean preguntas de múltiples alternativas o preguntas de respuesta abierta. Asociados a estas preguntas, se

mostrarán los mensajes de retroalimentación definidos en cada caso como se puede ver en la Figura 9, después de responder cada una de estas.

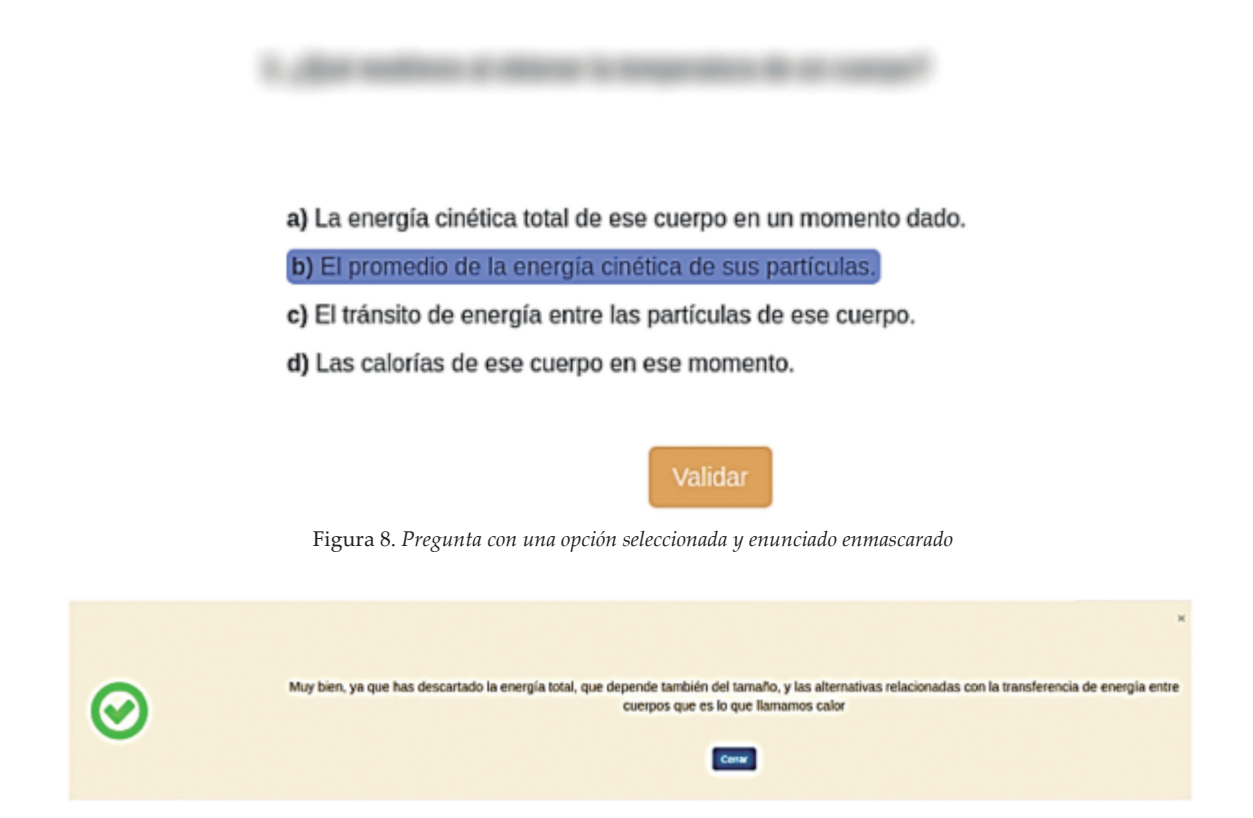

Figura 9. *Mensajes de retroalimentación*

Mientras el alumno realiza el experimento, el sistema va registrando minuciosamente cada una de las acciones que este realiza sobre la herramienta: el momento en que desenmascara cada una de las regiones de un texto o los elementos de las preguntas, las transiciones entre ventana de texto y preguntas, la interacción con los mensajes de realimentación, etc.

Una vez finalizadas todas las unidades del experimento la ventana emergente se cierra automáticamente y se bloquea el acceso de ese alumno a la herramienta, de tal forma que la integridad de los datos registrados quede garantizada.

Las secuencias de datos registradas de cada alumno se pueden guardar en diversos formatos (texto, hoja de cálculo, etc.) para realizar un análisis con otros programas. Como se ha indicado anteriormente, Read&Learn además de permitir exportar la traza *en bruto* para su completo análisis, permite la conversión de la traza de datos en una serie de variables tales como tiempo leyendo enunciado, tiempo respondiendo la pregunta, etc., o incluso pueden descargarse únicamente las respuestas a cada una de las preguntas del experimento.

#### **Definición del experimento piloto**

Con el objetivo de comprobar la utilidad de Read&Learn y el uso de las opciones disponibles en la fase I de desarrollo de la herramienta, se plantearon inicialmente dos cuestiones a estudiar a través del análisis de los datos obtenidos. Por un lado, verificar el posible impacto del uso de una retroalimentación orientada al acierto frente a no mostrar mensaje de retroalimentación alguno; por otro lado, contrastar si estos mensajes de retroalimentación incitan al alumno a volver al texto y a consultar la información que se les está proporcionando.

Para tal efecto, se diseñó un experimento piloto para el alumnado universitario del Grado en Ciencias del Deporte y la Actividad Física dentro del marco de la asignatura de Estadística, con el fin de evaluar el rendimiento en función del tipo de retroalimentación recibido en la realización de diferentes tareas orientadas a practicar conceptos de estadística descriptiva (tipos de tablas, tablas de frecuencia, gráficos, etc.).

#### *Participantes*

Para la realización de este estudio piloto se definieron dos grupos: un grupo de control con un total de 10 alumnos y un grupo experimental con un total de 12 alumnos.

Para este fin, se crearon dos experimentos, ambos con los mismos contenidos, un texto que integraba imágenes y gráficas y una serie de preguntas de alternativa múltiple respecto al texto.

Así pues, se definieron un total de 4 unidades con 6, 8, 5 y 8 preguntas respectivamente.

En el experimento del grupo de control no se definieron mensajes de retroalimentación y únicamente se proporcionaba al alumnado un mensaje indicativo de acierto o error en caso de acertar o fallar al responder cada pregunta; en el grupo experimental, en cambio, se definieron mensajes de retroalimentación formativa (orientada al acierto) en cada una de las alternativas de las preguntas.

Ambos experimentos se configuraron para permitir al alumno consultar el texto en cualquier momento, pero obligándole a responder antes de cambiar de pregunta y se les asignaron un máximo de dos intentos al responder cada pregunta. Las tareas propuestas se seleccionaron para poder realizar cada experimento en una única sesión de clase de 1 hora y cuarto.

#### *Análisis exploratorio de los datos*

Una vez finalizados ambos experimentos las trazas resultantes de cada uno de los alumnos son transformadas en una serie de datos agregados, representando diversas variables para ser usadas como métricas de los parámetros que se deseen medir.

En este primer análisis exploratorio de los datos obtenidos, se extraen por un lado variables relacionadas con el tiempo, tiempo total en cada una de las unidades (tiempo de lectura sumado al tiempo de resolución de las preguntas), tiempo de la primera lectura del texto, tiempo total en cada una de las preguntas y tiempo en cada uno de los intentos de respuesta (primer o segundo intento, en caso de fallar).

Por otro lado, se extraen variables que indican el número de veces que se realizan ciertas acciones, número de veces que el alumno vuelve al texto después de haber visto las preguntas, el número de intentos necesarios para responder la pregunta y si la respuesta final dada por el usuario es correcta o no, obteniendo una puntuación de 1 en caso de ser correcta y 0 en caso de ser incorrecta. En caso de ser incorrecta, se puntúa también la respuesta dada en el segundo intento.

Este conjunto de variables se exporta en un fichero CSV (*Comma Separated Values*), en los que cada fila representa a un alumno y contiene cada una de las variables tratadas.

El fichero resultante puede ser introducido en cualquier software de análisis de datos, como, por ejemplo, R o SPSS, para extraer las conclusiones que se deseen y/o representar gráficamente los resultados del experimento.

La primera comparativa extraída es el tiempo medio que un alumno tardó en resolver completamente cada uno de los textos y sus respectivas preguntas (ver Figura 10). Como se puede apreciar, el grupo experimental tiene valores de tiempo mayores en los textos 1 y 3 con respecto al grupo control. Esto puede tener relación con una de las cuestiones que se planteaban en el diseño del experimento que se centraba en verificar si la retroalimentación orientada al acierto que recibe el alumnado en el grupo experimental incentiva al alumno a volver al texto después de fallar.

Figura 10. *Tiempo medio de los alumnos en terminar cada una de las unidades (textos)*

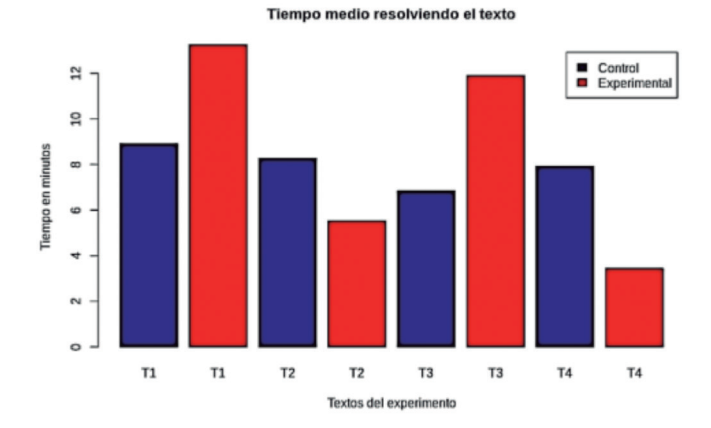

Con el fin de comprobar con mayor fiabilidad si realmente los alumnos del grupo experimental reaccionan con un mayor número de búsquedas a la retroalimentación y por tanto emplean más tiempo en la lectura de los textos, se extrae el número de veces que los alumnos vuelven a consultar el texto en cada uno de los grupos, tanto en el primer como en el segundo intento. Así, en las Figuras 11 y 12, se discrimina el tiempo de lectura del texto y se compara en base al número de veces que se accede, verificando así, que los alumnos del grupo experimental consultan más veces el texto que aquellos alumnos que pertenecen al grupo de control.

#### Figura 11. *Media de veces que los alumnos vuelven al texto en el primer intento*

Media de veces que se busca en el texto durante el primer intento

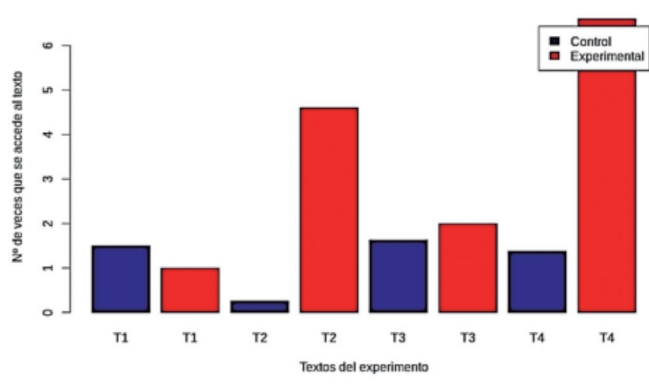

Figura 12. *Media de veces que los alumnos vuelven al texto en el segundo intento*

Media de veces que se busca en el texto durante el segundo intento

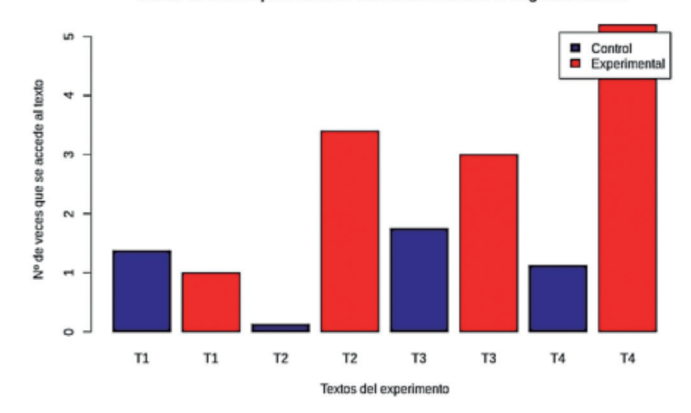

Con el fin de comprobar el impacto sobre el número de aciertos de la retroalimentación orientada al acierto, se extrae la media de aciertos en cada una de las unidades para ambos grupos. En la Figura 13, puede verse cómo el porcentaje de aciertos es mayor en el grupo experimental que en el grupo de control.

Figura 13*. Porcentaje de aciertos de ambos grupos*

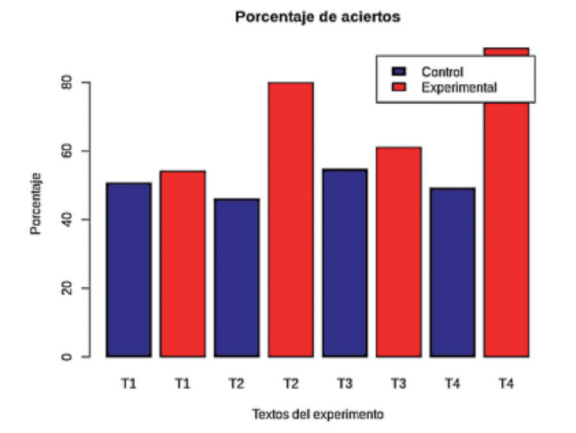

#### **Conclusiones**

En este trabajo se ha presentado el entorno tecnológico Read&Learn que permite analizar cómo los estudiantes interactúan en un experimento centrado en situaciones de lectura orientadas a la tarea como la resolución de actividades y ejercicios de la asignatura Estadística en un grado universitario. Los datos recogidos por Read&Learn tras la realización de este experimento preliminar en el uso de esta herramienta permiten comprobar el impacto positivo de utilizar mensajes con una retroalimentación orientada al acierto frente al uso de mensajes únicamente de acierto o error.

Así pues, Read&Learn resulta una herramienta muy útil para investigadores y docentes en el uso de nuevas tecnologías aplicadas a la docencia en diversos niveles educativos. Algunas de las principales ventajas de Read&Learn son las siguientes: es gratis y flexible para el diseño de experimentos. Se puede usar en computadoras y tabletas y proporciona datos fiables que pueden transformarse fácilmente en variables significativas (por ejemplo, tiempos de lectura en pasos específicos o decisiones de los estudiantes). Por otro lado, permite realizar experimentos colectivos en los que la medición de datos en lectura orientada a tareas y su aprendizaje no es intrusiva. Otro aspecto interesante reside en la posibilidad de combinar fácilmente con otras metodologías (por ejemplo, pensar en voz alta).

La principal ventaja de Read&Learn es, sin embargo, la posibilidad de capturar con precisión, en milisegundos, todas las acciones realizadas por los estudiantes. Esta precisión, junto con la herramienta de enmascaramiento, hace posible crear secuencias con la colección de acciones ordenadas que cada alumno ha llevado a cabo mientras aprendía. Además, puede procesar estas secuencias y generar archivos tabulados que pueden ser directamente analizado por los principales paquetes estadísticos (es decir, SPSS, R, SAS, BMDP).

Por otro lado, se debe resaltar la potencia del exportador de datos del sistema Read&Learn que arroja una gran versatilidad y capacidad de convertir trazas de seguimiento de un alumno en un conjunto de variables, haciendo así más accesible el proceso de estudio para investigadores que no estén familiarizados con el análisis avanzado de datos y resultando más sencilla la detección de los patrones de los distintos problemas o dificultades que puedan tener los alumnos en la resolución de una tarea, arrojando información muy diversa acerca de la forma en la que el alumno realizó la tarea (el número de intentos, el tiempo o las veces que se consulta el texto).

Como líneas de trabajo futuro, se diseñará un experimento para probar todas las opciones de la herramienta disponibles después de la fase II de desarrollo estudiando si existen diferencias en el rendimiento del alumnado en función del tipo de retroalimentación recibido después de contestar preguntas de opción múltiple relacionadas con la lectura de textos continuos y no continuos (es decir, aquellos que incluyen gráficos, tablas, y cualquier otra estructura de texto distinta a la conformada por frases agrupadas en párrafos y/o secciones). Una de las limitaciones a señalar en este trabajo y que da lugar a otra mejora como trabajo futuro, reside en el hecho de que las actividades relacionadas con un enunciado han de ser realizadas de manera secuencial. En la siguiente fase de desarrollo de Read&Learn se incluirán diagramas de flujo para que la estructura de las actividades sea más flexible y el estudiantado disponga de más de una alternativa a la hora de enfrentarse a un enunciado y sus preguntas.

#### **Referencias**

- Calvet Liñán, L., & Juan Pérez, Á. A. (2015). Educational Data Mining and Learning Analytics: differences, similarities, and time evolution. *International Journal of Educational Technology in Higher Education*, *12*(3), 98-112.
- Cecez-Kecmanovic, D. & Webb, C. (2000) Towards a communicative model of collaborative web-mediated learning. *Australian Journal of Educational Technology*, *16*(1), 73-85.
- Hattie, J., & Timperley, H. (2007). The Power of Feedback. *Review of Educational Research*, *(77)*1, 81-112.
- Long, P., Siemens, G., Conole, G., & Gašević, D. (2011). *Proceedings of the 1st International Conference on Learning Analytics and Knowledge (LAK11)*, Banff, AB, Canada, Feb 27-Mar 01, 2011. New York: ACM.
- Mason, B. J., & Bruning, R. (2001). Providing feedback in computer-based instruction: What the Research Tells Us. Class Research Report No. 9, Center for Instructional Innovation, University of Nebraska-Lincoln.
- McNamara, D. S., & Magliano, J. (2009). Toward a comprehensive model of comprehension. *Psychology of learning and motivation, 51*, 297–384.
- Mory, E. H. (2004). Feedback research revisited. In D. Jonassen (Ed.), *Handbook of research on educational communications and technology*, 745–783. Mahwah, NJ: Erlbaum.
- OECD (2009). *PISA 2009: Assessment Framework Key Competencies in Reading, Mathematics and Science.* Paris: OECD Publishing.
- Romero, C., Ventura, S., & García, E. (2008). Data mining in course management systems: Moodle case study and tutorial. *Computers & Education, 51*(1), 368-384.
- Romero, C., & Ventura, S. (2007). Educational data mining: A survey from 1995 to 2005. *Expert systems with applications*, *33*(1), 135-146.
- Rouet, J. F. (2006). *The skills of document use: From text comprehension to Web-based learning*. Mahwah, NJ: Erlbaum.
- Snow, C. & RAND Reading Study Group (2002). *Reading for understanding*: *Toward a research and developmental program in reading comprehension*. Retrieved from http://www.rand.org/
- Shute, V. J. (2008). Focus on formative feedback. *Review of Educational Research*, *78*(1), 153-189.
- Van der Kleij, F. M., Feskens, R. C. W., & Eggen, T. J. H. M. (2015). Effects of feedback in a computer-based learning environment on students' learning outcomes: A meta-analysis. *Review of educational research, 85*(4), 475-511.